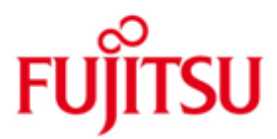

# Fujitsu Technology Solutions

OMNIS-MENU Version 3.5B January 2011

Release Notice

All rights reserved, including intellectual property rights.

Technical data subject to modifications and delivery subject to availability. Any liability that the data and illustrations are complete, actual or correct is excluded. Designations may be trademarks and/or copyrights of the respective manufacturer, the use of which by third parties for their own purposes may infringe the rights of such owner.

Copyright (C) Fujitsu Technology Solutions 2011

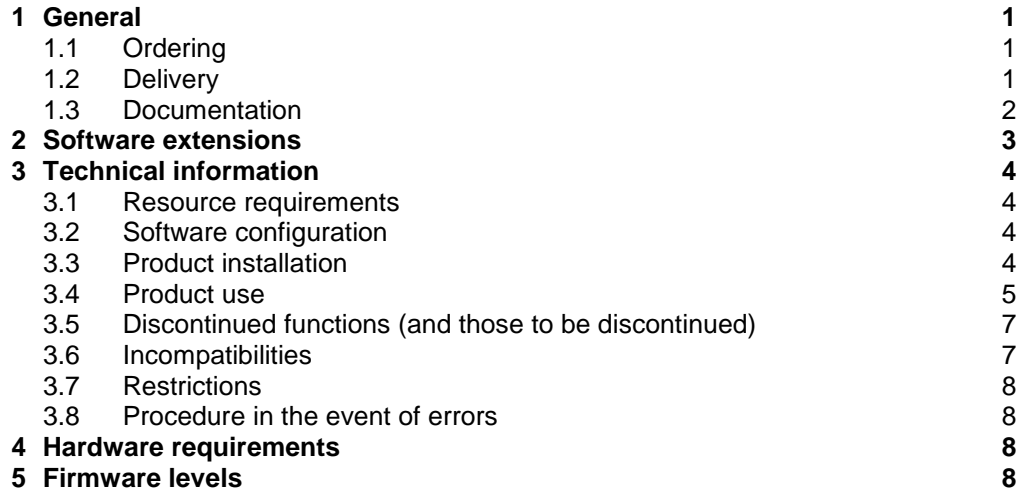

## <span id="page-2-0"></span>**1 General**

OMNIS-MENU facilitates communication with various applications via a menudriven user interface.OMNIS-MENU, together with the product OMNIS, which it builds on, controls connection setup and cleardown and provides convenient switching options.

This Release Notice is a summary of the major extensions, dependencies and operating information with respect to OMNIS-MENU V3.5B under the BS2000/OSD<sup>1</sup> operating system.

The release level is that of: January 2011. \*1

Changes to OMNIS-MENU V3.5A are marked with \*1.

This and other current Release Notices are shipped on the SoftBooks DVD and are available online at [http://manuals.ts.fujitsu.com/.](http://manuals.ts.fujitsu.com/)

If one or more previous versions are skipped when this product version is used, the information from the Release Notices (and README files) of the previous versions must also be noted.

## <span id="page-2-1"></span>**1.1 Ordering**

OMNIS-MENU V3.5B can be ordered from your local distributors.

OMNIS-MENU V3.5B is supplied subject to a single payment or payment by installments.

## <span id="page-2-2"></span>**1.2 Delivery**

l

The OMNIS-MENU V3.5B files are supplied via SOLIS.

The following delivery components are required regardless of the HSI:

```
SINPRC.OMNIS-MENU.035 
SYSFGM.OMNIS-MENU.035.D
SYSFGM.OMNIS-MENU.035.E
SYSFHS.OMNIS-MENU.035.D
SYSFHS.OMNIS-MENU.035.E
SYSIFG.OMNIS-MENU.035.D
SYSIFG.OMNIS-MENU.035.E
SYSLNK.OMNIS-MENU.035 
SYSMES.OMNIS-MENU.035 
SYSPRC.OMNIS-MENU.035 
SYSPRG.OMNIS-MENU.035 
SYSSII.OMNIS-MENU.035
```
OMNIS-MENU V3.5B does not contain any components dependant on the HSI.

The current file and volume characteristics are listed in the SOLIS2 delivery cover letter

 $1$  BS2000/OSD (R) is a registered trademark of Fujitsu Technology Solutions

### <span id="page-3-0"></span>**1.3 Documentation**

The following manuals are available for OMNIS V8.5B:

OMNIS / OMNIS-MENU V8.3A/V3.3A Bestellnr.: U6216-J-Z135-7 Funktionen und Kommandos

engl.:

OMNIS / OMNIS-MENU V8.3A/V3.3A Order Nr. : U6216-J-Z135-7-7600 Functions and Commands

OMNIS / OMNIS-MENU V8.3A/V3.3A Bestellnr.: U6217-J-Z135-7 Administration und Programmierung

engl.: OMNIS / OMNIS-MENU V8.3A/V3.3A Order Nr. : U6217-J-Z135-7-7600 Administration and Programming

OMNIS V8.5A / OMNIS-MENU V3.5A Ergänzungen (PDF file)

engl.: OMNIS V8.5A / OMNIS-MENU V3.5A Supplement (PDF file)

The new functions of OMNIS V8.5B /OMNIS-MENU V3.5B are described in the README file to OMNIS V8.5B.

You will also need the manuals for the basic BS2000 system to operate OMNIS V8.5B.

The BS2000/OSD documentation is available in German and English on DVD with the title BS2000/OSD SoftBooks.

The documentation is also available in the form of online manuals at [http://manuals.ts.fujitsu.com](http://manuals.ts.fujitsu.com/) or can be ordered at extra cost at [http://manualshop.ts.fujitsu.com.](http://manualshop.ts.fujitsu.com/) In the manual shop only manuals are available for products which are still orderable.

The manuals may be supplemented with README files. These contain changes and extensions to the manual of the product concerned. The file names are made up as follows:

SYSRME.<product>.<version>.E (file with English text)

When printing the files, you should specify the CONTR-CHAR=EBCDIC operand in the PRINT-FILE command.

## <span id="page-4-0"></span>**2 Software extensions**

Only the extensions and improvements over the previous version OMNIS-MENU V3.4A are described in the following section. The new functions of OMNIS-MENU V3.5B require OMNIS V8.5B.

- Output of bulletin-file in 8-Bit-mode: If the terminal emulation supports the 8-Bit-mode, the output of the bulletin-file in OMNIS-menu "Login" occurs in this mode. In this case the format OMMFMAI8 is displayed for the login. The bulletin-file should be built therefore with coded character set (CCS) EDF041.
- Start of applications in OMNIS-menu "Application": In OMNIS Application-menu an application can be started or reactivated by marking with "x". Marked with "c", the connection to the concerning application will be released.
- Availability of key K2 in OMNIS-menu "Logout": In the Logout-Mask of OMNIS the option K2 can be set userspecific for receipt of existing connections.
- Extension of variable concept: Following new variables were introduced: USERID, PTNNAME, PRONAME, APPNAME and TYP. Attributes of the application of the command DECLARE-APPLICATION can be inserted into the command DECLARE-MENU with the help of these variables. Furthermore the userid (of the announcement of a TIAM-application to \$DIALOG) can be shown.
- Editing a start-sequence with OMNISMD: OMNISMD supports the editing of individual start-sequences in the text file with the help of EDT. The start-sequences and the text key length can be chosen freely for pure OMNIS-applications or determined by the user-, menu- and application structure for OMNIS-MENU. \*1 \*1 \*1 \*1 \*1

Note: The remaining functional enhancements of the product combination OMNIS V8.5B /OMNIS-MENU V3.5B are described in the release notice of OMNIS V8.5B.

## <span id="page-5-0"></span>**3 Technical information**

### <span id="page-5-1"></span>**3.1 Resource requirements**

The product uses approximately 780 PAM pages of disk space.

Dynamic memory requirements:

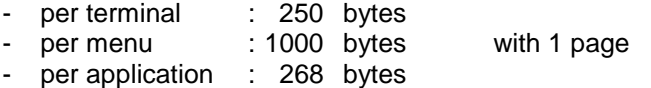

Minimum memory requirements (to be expanded as needed):

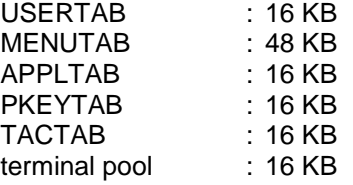

## <span id="page-5-2"></span>**3.2 Software configuration**

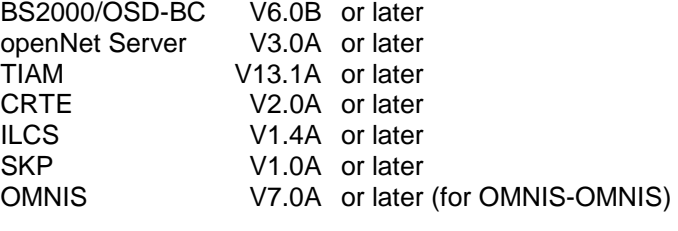

optionally: UTM V3.4A or later

For web interface:

WWW server with CGI interface WebTransaction for OSD V4.0A10 or later

For FHS-DOORS: FHS-DOORS V3.1A

## <span id="page-5-3"></span>**3.3 Product installation**

Installation of the product OMNIS with the IMON installation monitor is mandatory. You must follow the information concerning installation in the delivery cover letter and in the product documentation as well as the information in this Release Notice.

Before calling IMON, you must carry out the actions listed in the delivery cover letter as installation requirements.

After these actions have been executed you have to install the product with IMON. The necessary inputs and the sequence of the installation are described in the IMON documentation.

After successful installation of the product with IMON you have to carry out the following actions:

In order to start the OMNIS-MENU service program OMNISMD with /START-OMNISMD or to start it as a phase, please proceed as follows:

If you install OMNIS under \$OMNIS, only the respective syntax file has to be merged (OMNIS-MENU has no separate syntax file)

Installation procedure SINPRC.OMNIS-MENU.035 must be initiated for installation under any desired code. The user ID USID and the old user ID OLDUSID must be entered because \$.OLDUSID is preset as \$OMNIS. For the installation of OMNIS the procedure SINPRC.OMNIS.085 has to be started. SDF-A is required for modification of the user syntax file.

The modified syntax file must then be activated.

Installation of the web interface:

The web interface can be installed from the CD on windows under menu guidance.

The web interface can be installed from the library SINLIB.OMNIS.085 on BS2000 with the POSIX installation program.

#### <span id="page-6-0"></span>**3.4 Product use**

New generation is required when OMNIS-MENU V3.5B is used,except from OMNIS-MENU V3.5B.

All conversion activities are described in the manual 'OMNIS / OMNIS-MENU V8.3A/V3.3A Administration and Programming'.

The MIGRATE procedure is located in the library SYSPRC.OMNIS-MENU.035 as a migration aid. Its use is recommended for migration from OMNIS-MENU versions earlier than V3.0 to the current version. After the migration procedure, the SYSLST protocol must be checked for errors. Since it is not possible to cater for all cases, manual adjustment may be necessary in some cases. The following is a list of the procedure parameters:

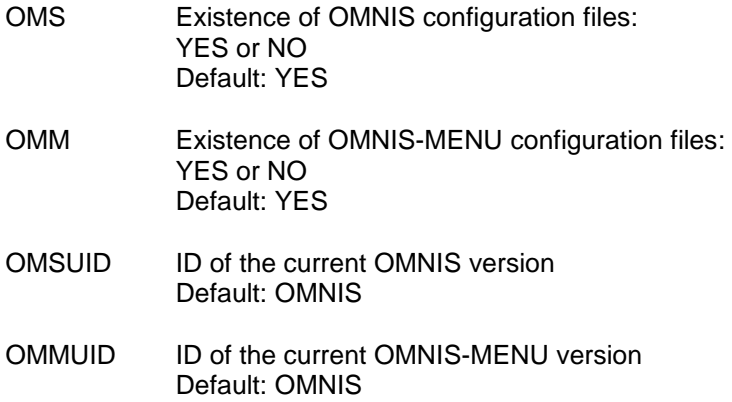

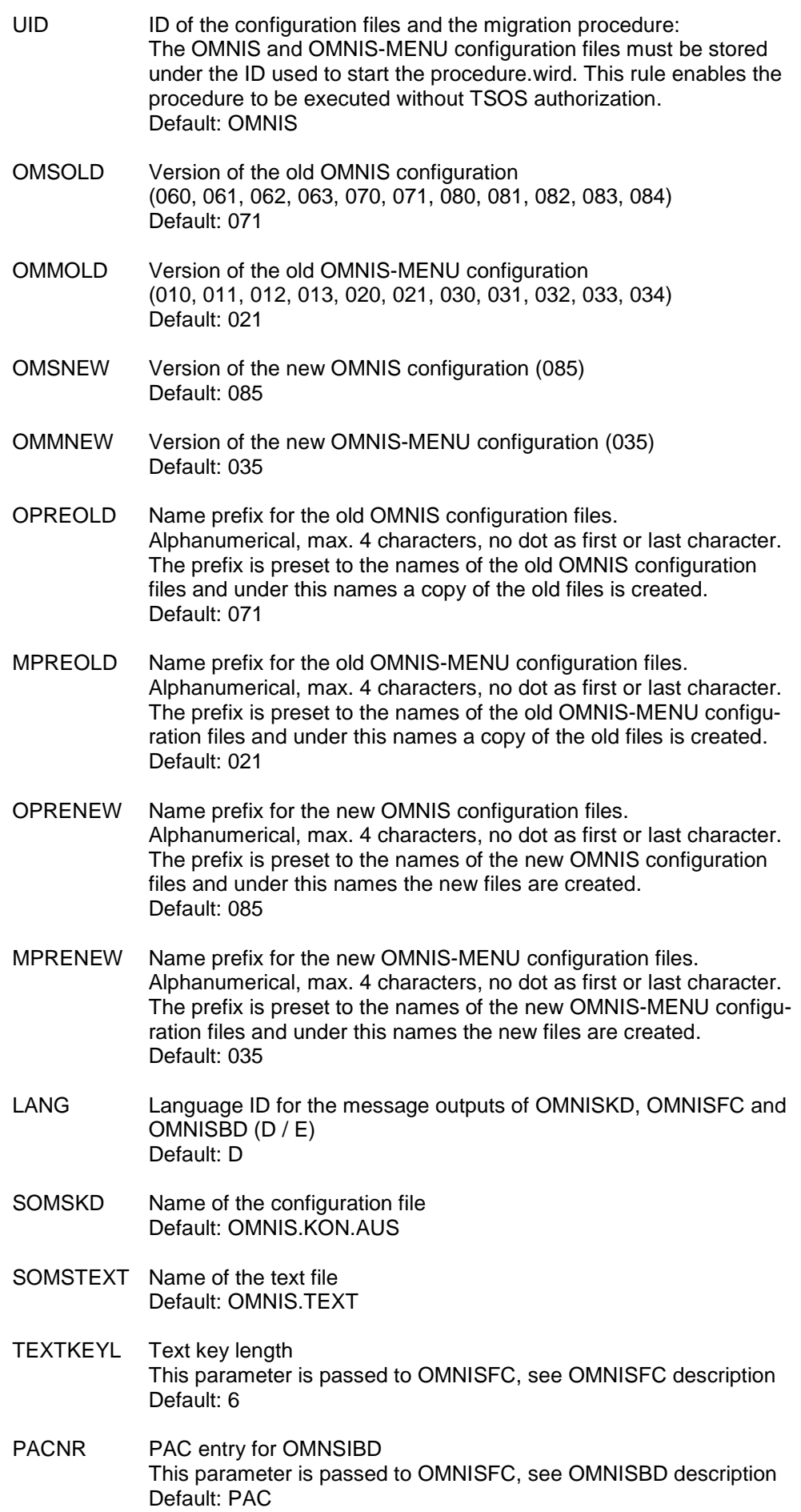

- OMMGEN Name of the generation file Default: OMM.GENTAB
- OMMUSER Name of the user table Default: OMM.USERTAB
- OMMAPPL Name of the application table Default: OMM.APPLTAB
- OMMMENU Name of the menu table Default: OMM.MENUTAB
- OMMTAC Name of the TAC table Default: OMM.TACTAB
- OMMPLUS Name of the P-key table Default: OMM.PLUS
- KDIN Name of the OMNISKD input file Default: OMNIS.KON.EIN
- BDIN Name of the OMNISBD input file Default: OMNISBD.IN
- START For listing the adjusted names of the configuration files and the prefixes the start of the flow of the procedure is backasked.  $Y/N$ Default: -
- PROT Name of the protocol file of the procedure Default: MIGRATE.LST

The name prefixes OPREOLD, MPREOLD, OPRENW and MPRENEW must be used, the values for the old and new prefix must not be equal.

OMNISMD can be started as follows:

- after execution of the installation procedure as a module (Prephase): /START-PROG \*P(SYSPRG.OMNIS-MENU.035,OMNISMD)
- or after the SDF syntax file has been merged as /START-OMNISMD

The SDFPBASY subsystem is required for the start procedure.

## <span id="page-8-0"></span>**3.5 Discontinued functions (and those to be discontinued)**

- Note OMNISGEN:

There will be no further development of the PC product OMNISGEN (after OMNIS V8.2A), which had been delivered with OMNIS V8.2 for the last time.

#### <span id="page-8-1"></span>**3.6 Incompatibilities**

- Migration to the new version:

New generation is required when installing OMNIS-MENU V3.5B.

### <span id="page-9-0"></span>**3.7 Restrictions**

Web interface:

When the web interface is used, the display mode may deviate from the conventional display modes (975x terminal, 9763 terminal, terminal emulations). These deviations are due to the user options of different web browsers. Functional restrictions as a result of web access arise in internal terminal connections, the terminal computer name is the server computer name, in the uniqueness of the terminal name on the server. For optimal display mode with WebTransactions for OSD V4.0A10, use Micro-

soft Internet Explorer V4.01 or later.

- SNMP managment for OMNIS: The new functions are only available in SNMP with the level 6.

## <span id="page-9-1"></span>**3.8 Procedure in the event of errors**

If an error occurs, the following error documents are needed for diagnostics:

- A detailed description of the error condition, indicating whether and how the error can be reproduced.
- The error must be reported to the appropriate service provider. A PERLE error report will be opened for Second Level Support.
- In the event of errors, OMNIS creates an error report with an error code and a DUMP. Should the analysis of the error code show that there is an OMNIS error, the DUMP is required as a diagnostic document.
- SYSOUT protocol
- SYSLST protocol
- LOGGING file (not edited)
- Trace file
- Configuration generation

## <span id="page-9-2"></span>**4 Hardware requirements**

OMNIS-MENU V3.5B can be used on all hosts supported by BS2000/OSD-BC V6.0B and higher.

# <span id="page-9-3"></span>**5 Firmware levels**

None